# **openmetrics-exporter** Do more with your metrics

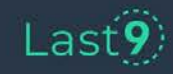

### **Piyush Verma**

# **CTO, Co-Founder Last9.io**

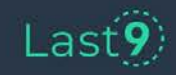

**Yet another exporter?**

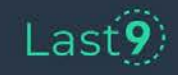

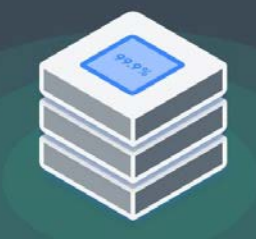

**Modern cloud components are built on complex layers.**

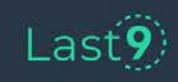

# **And they keep talking to each other.**

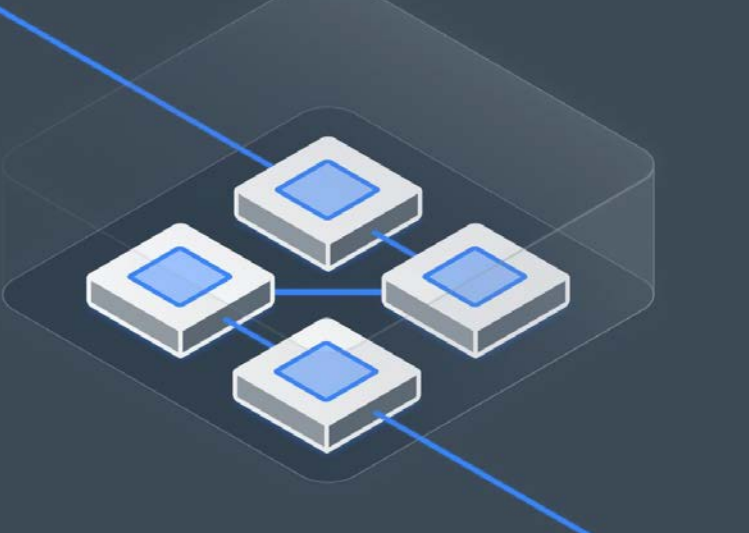

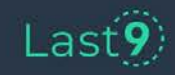

# **And they break, all the time.**

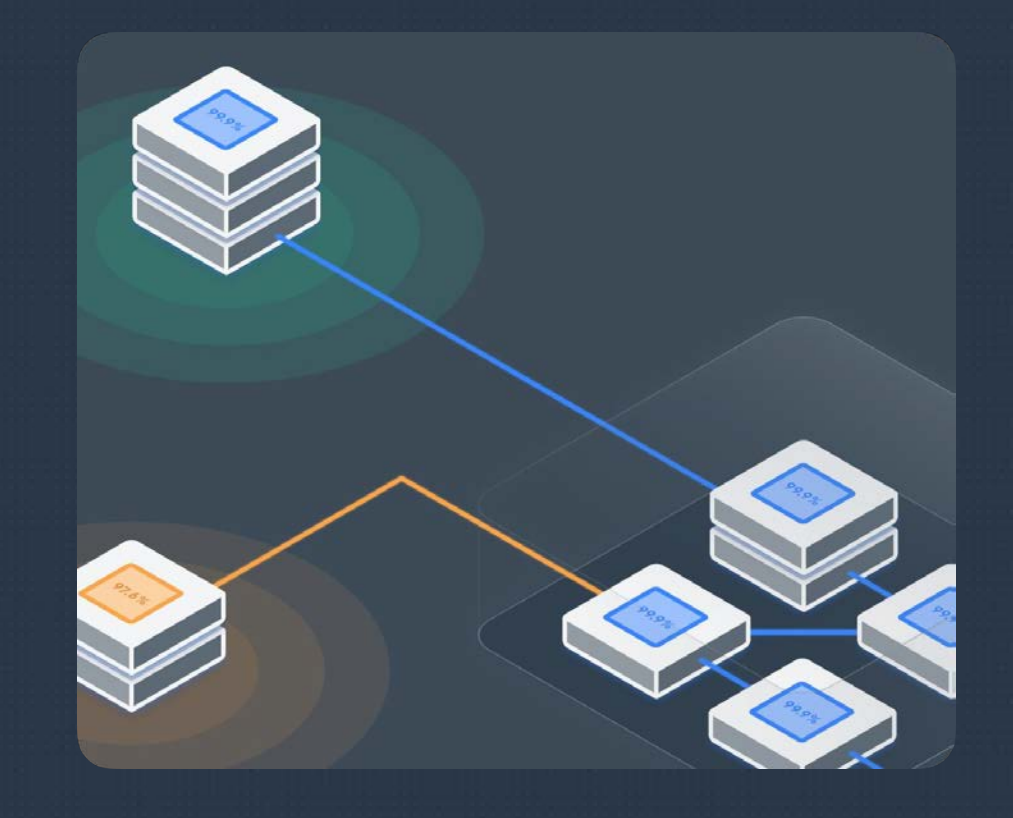

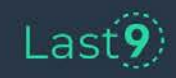

**How do we observe such dynamicity?**

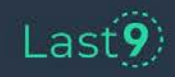

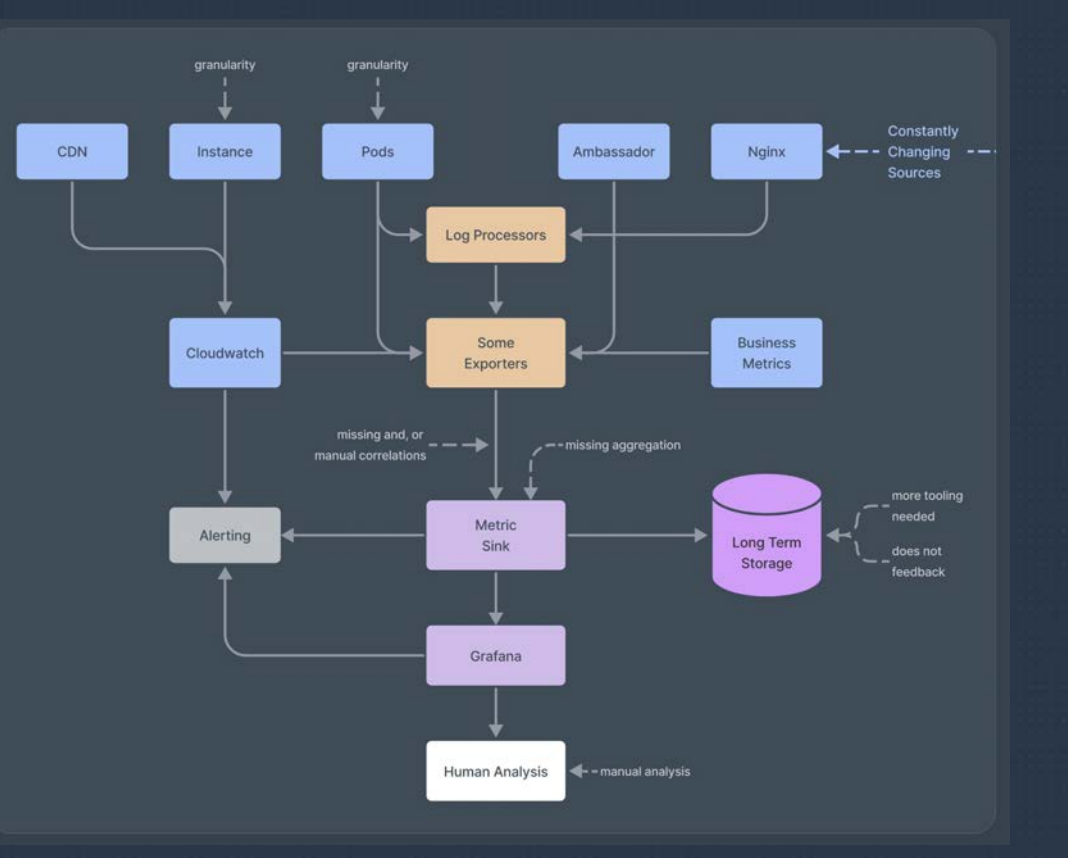

Observability Landscape, as of today

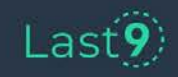

go\_gc\_duration\_seconds

Have you ever alerted on this?

40% of your metrics

might not be accessed, ever.

How do you observe an EKS Cluster?

kube\_state\_metrics or cloudwatch-eks, or both?

Do you know if your exporter is

lagging, crashing, or burning your Cloudwatch \$\$\$

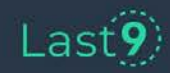

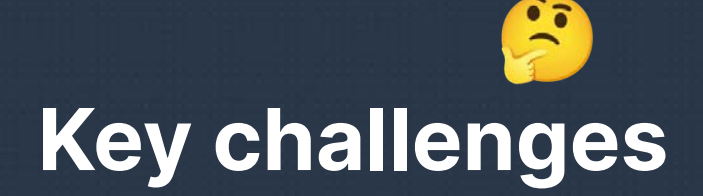

- **sources are changing**
- **no correlations**
- **metrics explosion**
- **new source == new exporter**

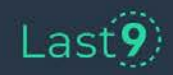

# **Introducing: Observability-as-code**

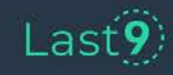

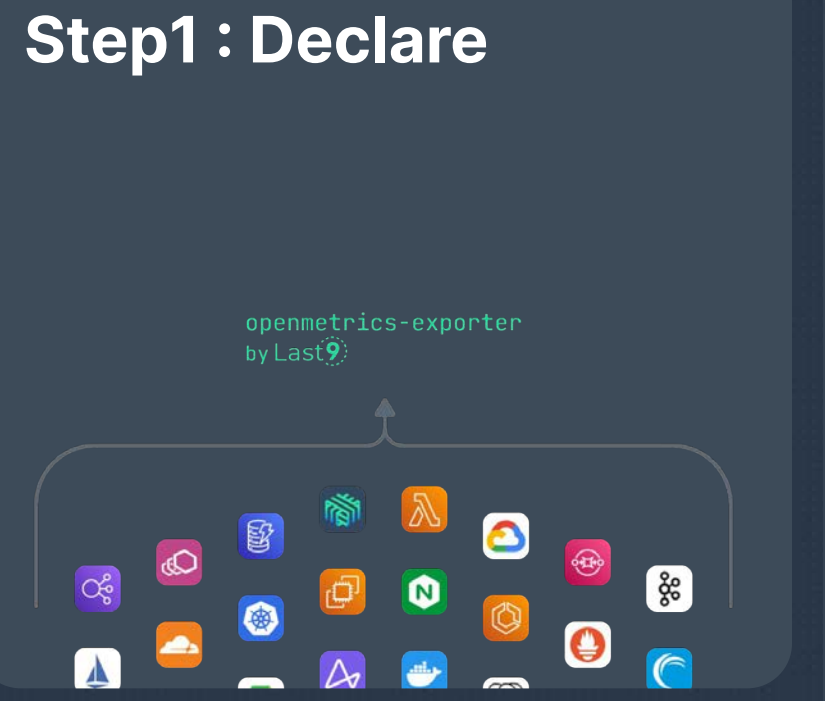

```
\bullet\bullet\bullet
```

```
var rds {
 value = file("./my-rds.java')var rds_tags {
 value = <E0F"tag_service": "kyc_service",
    "tag_namespace": "kyc-service.internal.in"
 EOF
extends aws_rds_cloudwatch "my-rds" {
 resources = var.rdslabel_set = var.rds\_tagsmodule_uri = "https://github.com/last9/openmetrics-registry
/releases/download/v0.0.1/aws_cloudwatch_rds_v0.0.1.hcl"
 using = {default = "ap-south-1"
```
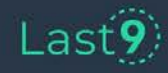

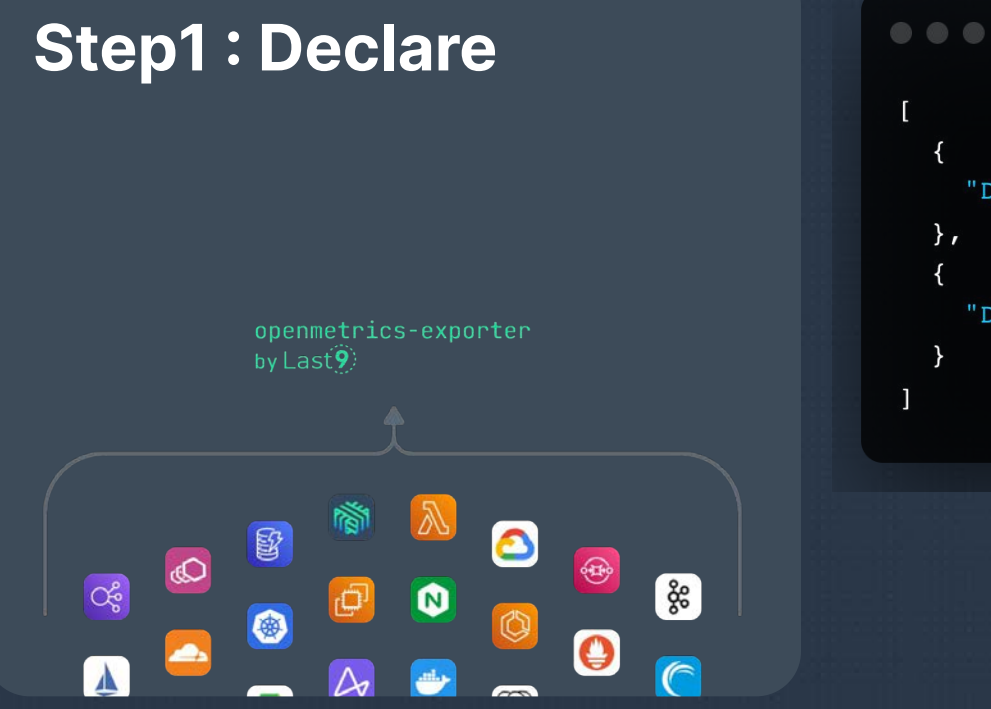

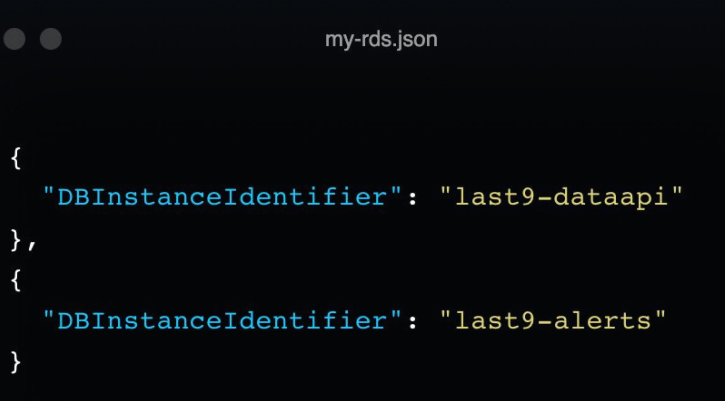

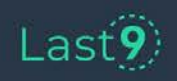

### **Step2 : Plan**

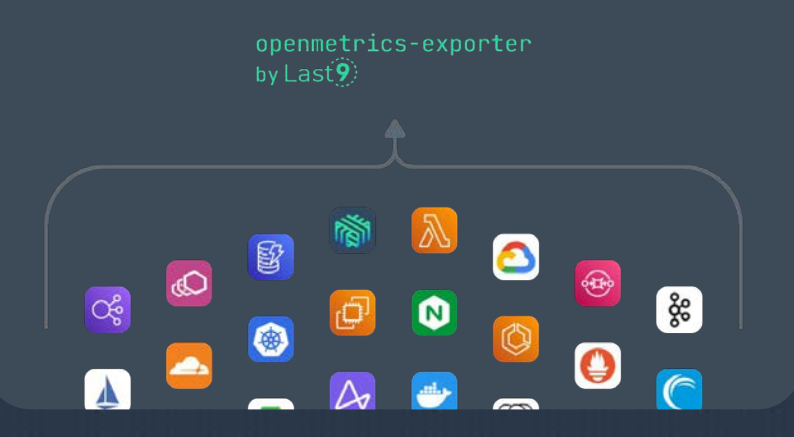

#### $\bullet\bullet\bullet$

timestamp, label\_set, read\_latency 1643996400, "{""DBInstanceIdentifier"": ""prod-kycservice"", ""tag\_namespace"": ""kycservice.internal.in"", ""tag\_service"": ""kyc\_service""}", 0.0005432 098765432099

timestamp, label\_set, write\_iops 1643996400, "{""DBInstanceIdentifier"": ""prod-kycservice"", ""tag\_namespace"": ""kycservice.internal.in"", ""tag\_service"": ""kyc\_service""}", 6.6317859 16619456

timestamp, label\_set, cpu 1643996400, "{""DBInstanceIdentifier"": ""prod-kycservice"", ""tag\_namespace"": ""kycservice.internal.in"", ""tag\_service"": ""kyc\_service""}", 5.7500000 000194

timestamp, label\_set, read\_iops 14/7004/00 USUUDDInctonooTdontifionUU.UUnnod lau

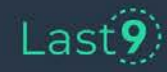

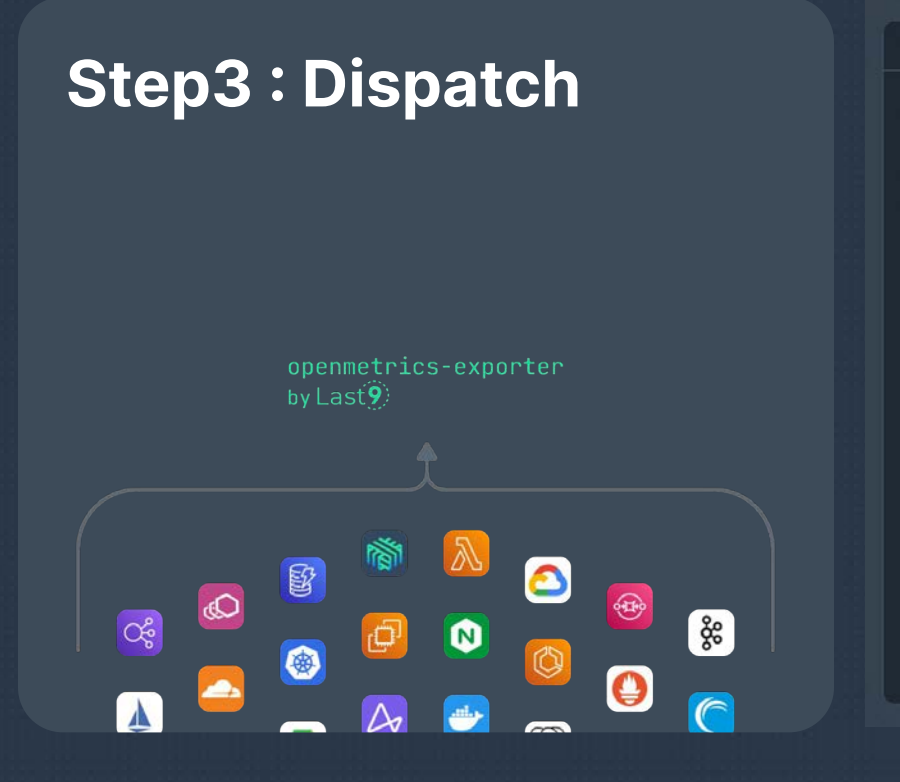

#### $\bullet\bullet\bullet$

+ last9 git: (master) x openmetrics-exporter run openmetrics  $-dir.$ 

running scraper  $\Rightarrow$  my-rds Serving metrics on: http://localhost:9100/metrics

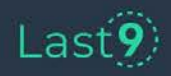

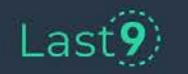

### Seeing is believing

database"} 0.0007492795389048992 1649568780000

database"} 22 1649568780000 cpu{team="productivity",DBInstanceIdentifier="last9-dataapi-postgres",tag namespace="last9-database",tag service="rds"} 4.941666666666666 1649568780000 free space{DBInstanceIdentifier="last9-dataapi-postgres", tag namespace="last9database", tag service="rds", team="productivity"} 1.7802022912e+10 1649568780000 network in{team="productivity",DBInstanceIdentifier="last9-dataapi-postgres",tag namespace="last9database", tag service="rds"} 6856.669221285529 1649568780000 network out{tag namespace="last9-database",tag service="rds",team="productivity",DBInstanceIdentifier="last9-dataapipostgres"} 451214.0215254407 1649568780000 queue depth{DBInstanceIdentifier="last9-dataapi-postgres", tag namespace="last9database", tag service="rds", team="productivity"} 0.00033321670748571335 1649568780000 read iops{DBInstanceIdentifier="last9-dataapi-postgres", tag namespace="last9database", tag service="rds", team="productivity"} 0 1649568780000 read latency{DBInstanceIdentifier="last9-dataapi-postgres", tag namespace="last9database", tag service="rds", team="productivity"} 0 1649568780000 -write iops{team="productivity",DBInstanceIdentifier="last9-dataapi-postgres",tag namespace="last9 database", tag service="rds"} 2.432441438139349 1649568780000 write latency{tag service="rds",team="productivity",DBInstanceIdentifier="last9-dataapi-postgres",tag namespace="last9-

connections{tag service="rds",team="productivity",DBInstanceIdentifier="last9-dataapi-postgres",tag namespace="last9-

 $\rightarrow$  C' (i) http://localhost:9100/metrics

#### $\mathbb{Q}$   $\uparrow$   $\uparrow$   $\$

### Anatomy of an openmetrics-exporter file

#### $000$

```
scraper aws alb cloudwatch "alb-r1r7fwf" {
 lookback = 6001aq= 120
```

```
gauge "throughput" {
 source cloudwatch "throughput" {
   query {
     aggregation = "Sum"namespace = "AWS/ApplicationELB"
     metric_name = "RequestCount"
```
 $dimensions = {$ LoadBalancer = resources.each.LoadBalancer

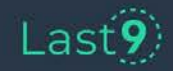

## Building correlations

#### $\bullet\bullet\bullet$

```
scraper aws alb cloudwatch "alb-r1r7fwf" {
 lookback = 600= 1201aqgauge "throughput" {
```

```
source cloudwatch "throughput" {
 query {
   aggregation = "Sum"
```

```
namespace = "AWS/ApplicationELB"
metric name = "RequestCount"
```

```
dimensions = \{LoadBalancer = resources.each.LoadBalancer
```
#### $\begin{array}{ccc} \circ & \circ & \circ \end{array}$

 $\mathcal{Y}$ 

```
gauge "latency" {
  source promql "latency" {
    query = \ll EOFavg by (arn) (aws elb latency avg{
    arn=-'\ {join(" | " , resources. all.arn)}'
    {}^{11m} (1m] ) * 60)
    EOF
```
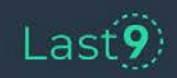

### Keeping up with changing values

#### $000$

scraper aws alb cloudwatch "alb-r1r7fwf" {

```
lookback
         = 600lag
         = 120
```

```
gauge "throughput" {
 source cloudwatch "throughput" {
   query {
     aggregation = "Sum"namespace = "AWS/ApplicationELB"
     metric_name = "RequestCount"
```

```
dimensions = {LoadBalancer = resources.each.LoadBalancer
```
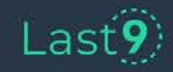

# **Faster feedback loop**

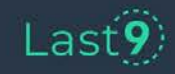

### openmetrics-exporter  $\rightarrow$  Grafana

#### $\bullet\bullet\bullet$

\$: ome graf --host http://localhost:3000 --api-token \$(cat ./token)

2022/04/13 11:11:29 New Dashboards created on Grafana

\* alb service - http://localhost:3000/d/alb service/sample alb service

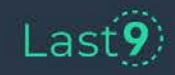

### openmetrics-exporter  $\rightarrow$  Grafana

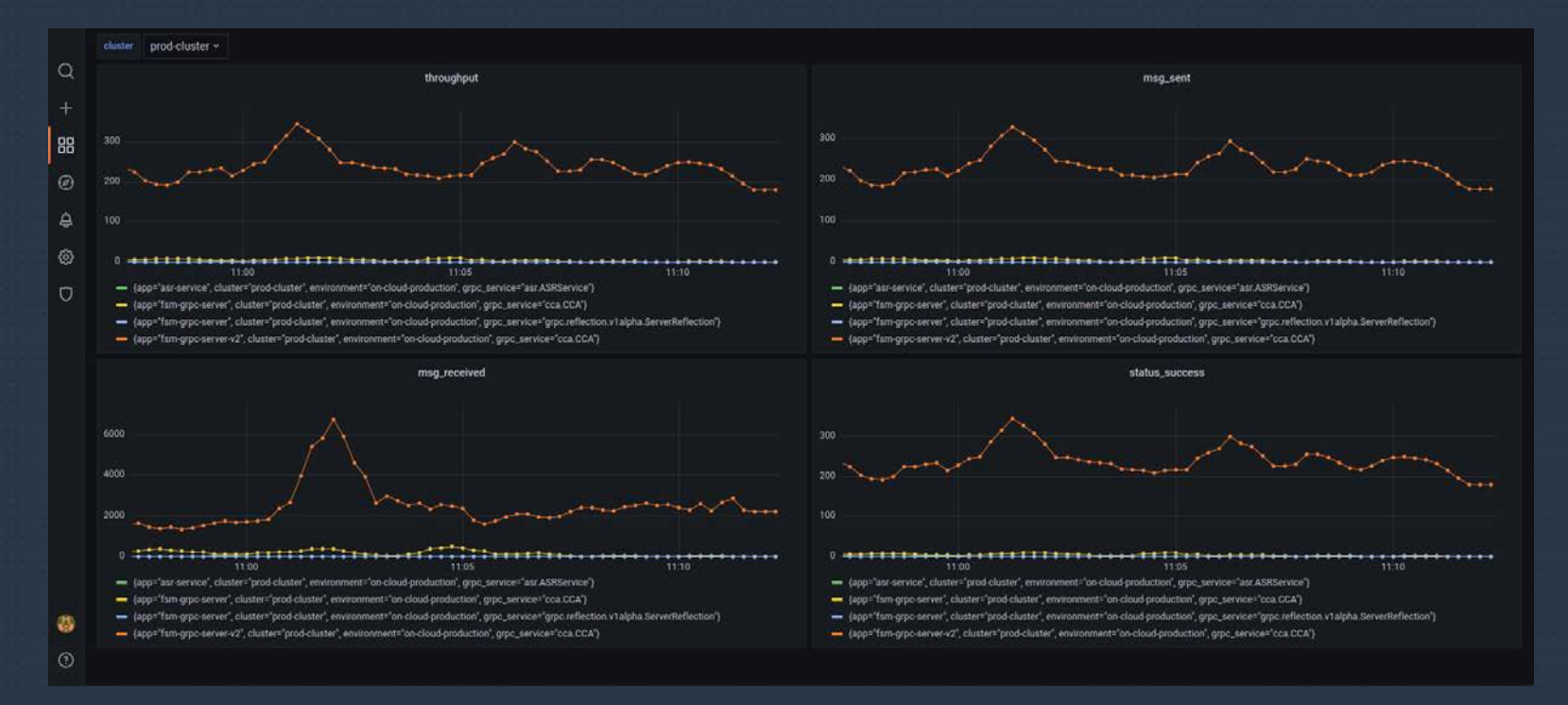

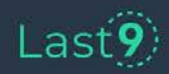

# **Reusability**

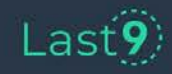

## Built on principles of software engineering

#### $\bullet\bullet\bullet$

```
var rds \{value = file("./my-rds.json")var rds_tags {
  value = <E0F"tag_service": "kyc_service",
    "tag_namespace": "kyc-service.internal.in"
  EOF
extends aws_rds_cloudwatch "my-rds" {
```
module\_uri = "https://github.com/last9/openmetrics-registry releases/download/v0.0.1/aws\_cloudwatch\_rds\_v0.0.1.hcl"

#### $\bullet\bullet\bullet$

```
scraper aws alb cloudwatch module {
 lookback = 600= 120lag
```

```
qauge "throughput" {
 source cloudwatch "throughput" {
   query {
     aggregation = "Sum"namespace = "AWS/ApplicationELB"
     metric_name = "RequestCount"
```

```
dimensions = {LoadBalancer = resources.each.LoadBalancer
```
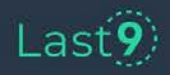

 $using = {$ 

 $resources = var.rds$ 

 $label_set = var.rds\_taqs$ 

 $default = "an-south-1"$ 

modules

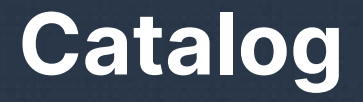

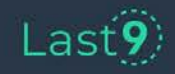

### openmetrics-exporter modules

#### **Modules**

#### **AWS Cloudwatch**

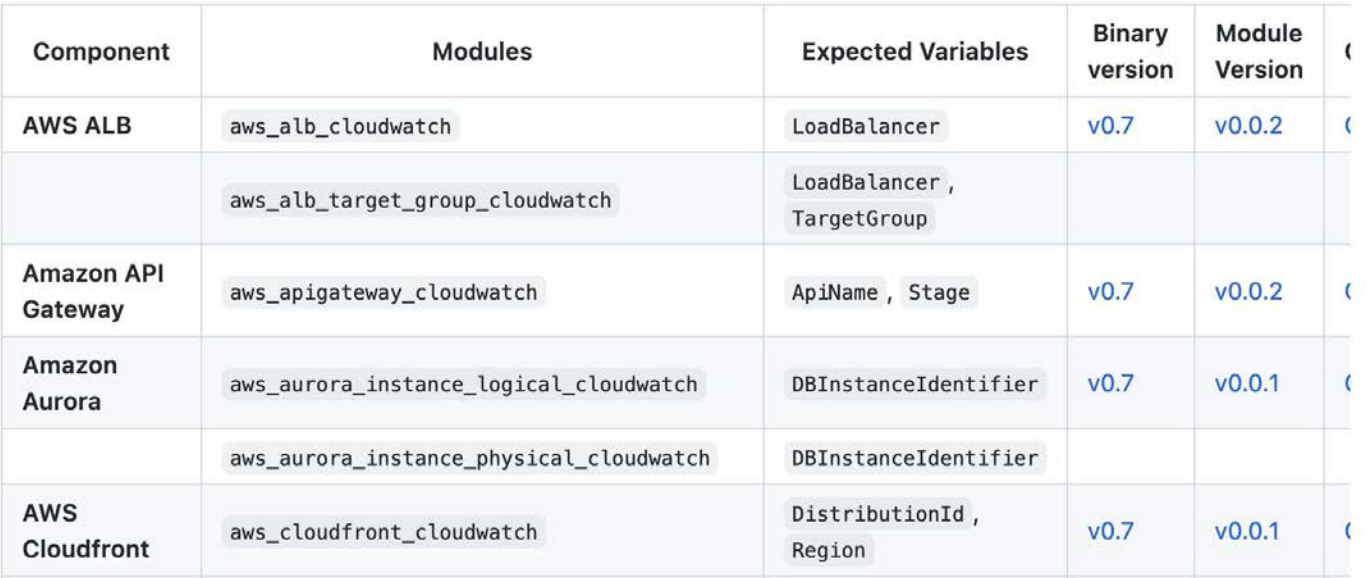

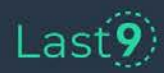

Head to [Registry](https://github.com/last9/openmetrics-registry/wiki)

### Data sources

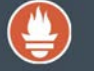

Prometheus

Google Stackdriver

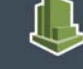

Amazon Cloudwatch

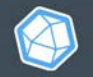

 $\Omega$ 

PostgreSQL

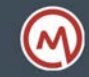

OpenMetrics

**MySOL** 

MySQL

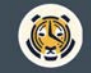

TimescaleDB

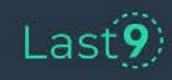

Openmetrics-Exporter

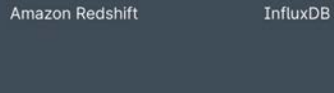

 $\mathcal{J}$ 

MariaDB

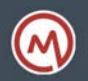

# **Why HCL? Why not YAML?**

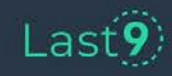

**YAML provides you Job-Security; HCL let's you 'concentrate'** 

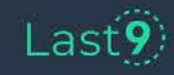

### Last $\widetilde{9}$

Why not YAML?

```
\bullet\bullet\bulletgauge "throughput" {
   source promql "throughput" {
     query = \ll EOFsum (grpc_server_handled_total{
       cluster=~'${format("%s-env", split("|", join("|", resources.all.cluster)
[0] ) } [1m] )
       EOF
\mathcal{E}
```
## Why HCL?

- Same as Terraform, Consul, or Nomad.
- Fits your existing editors.
- No learning curve.
- Existing GitOps.
- First class expressions and logic evaluation.

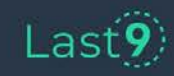

# **How was this different from prometheus-exporters?**

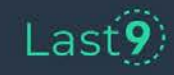

### How was it different from existing approach?

**New Source of Data** ❌ New Binary Just another Scraper **What Metrics?** ❌ No way too choose. Pick and Choose. **Building Correlations All Post-Processing Vietnamia Native support. Logic Manipulation X** Not supported V Native expressions

**Scenario Existing exporters openmetrics-exporter**

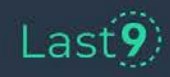

# **Putting it all together**

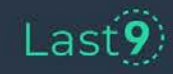

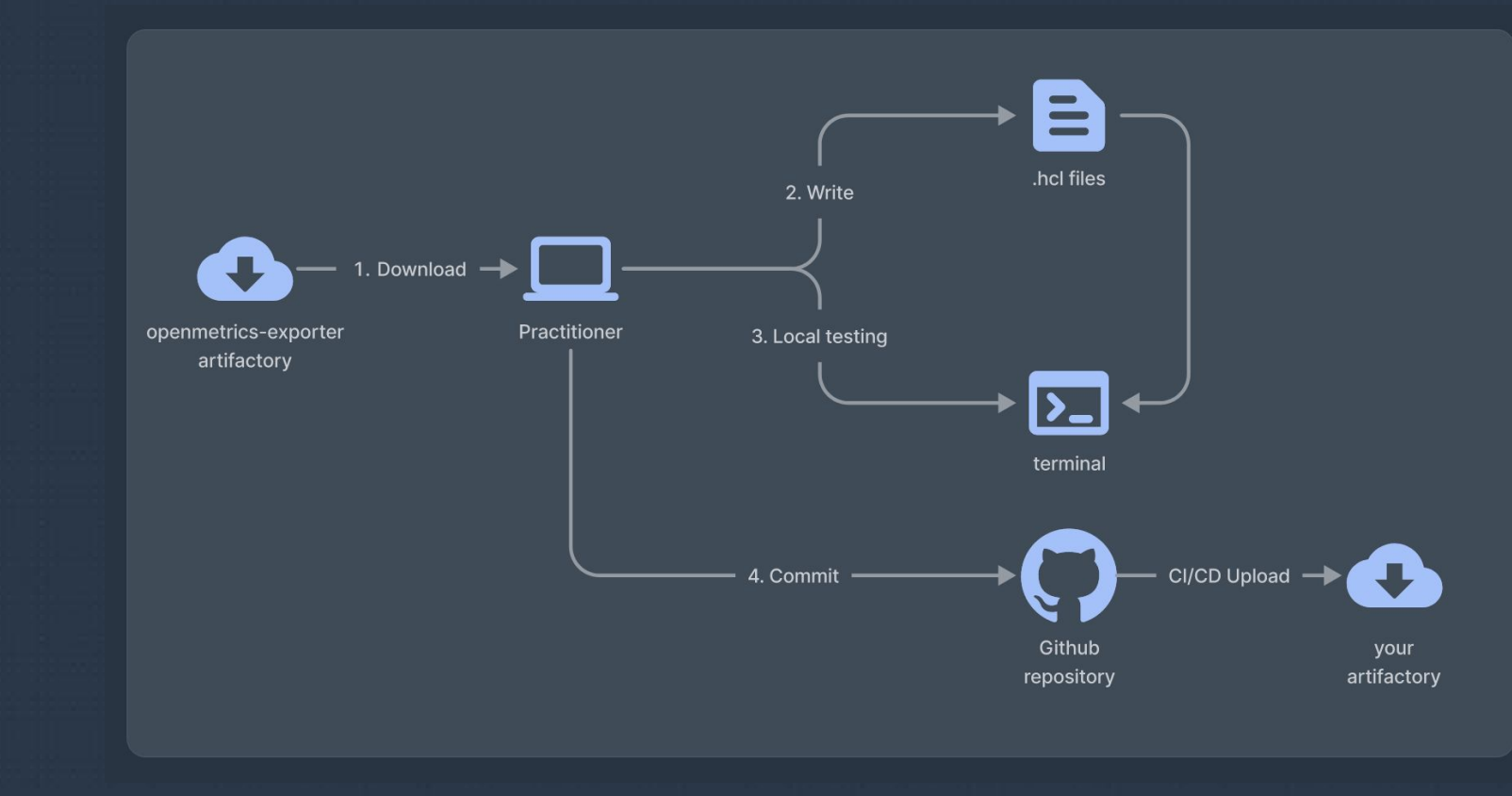

### Step 1: Build and Ship

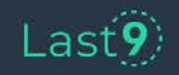

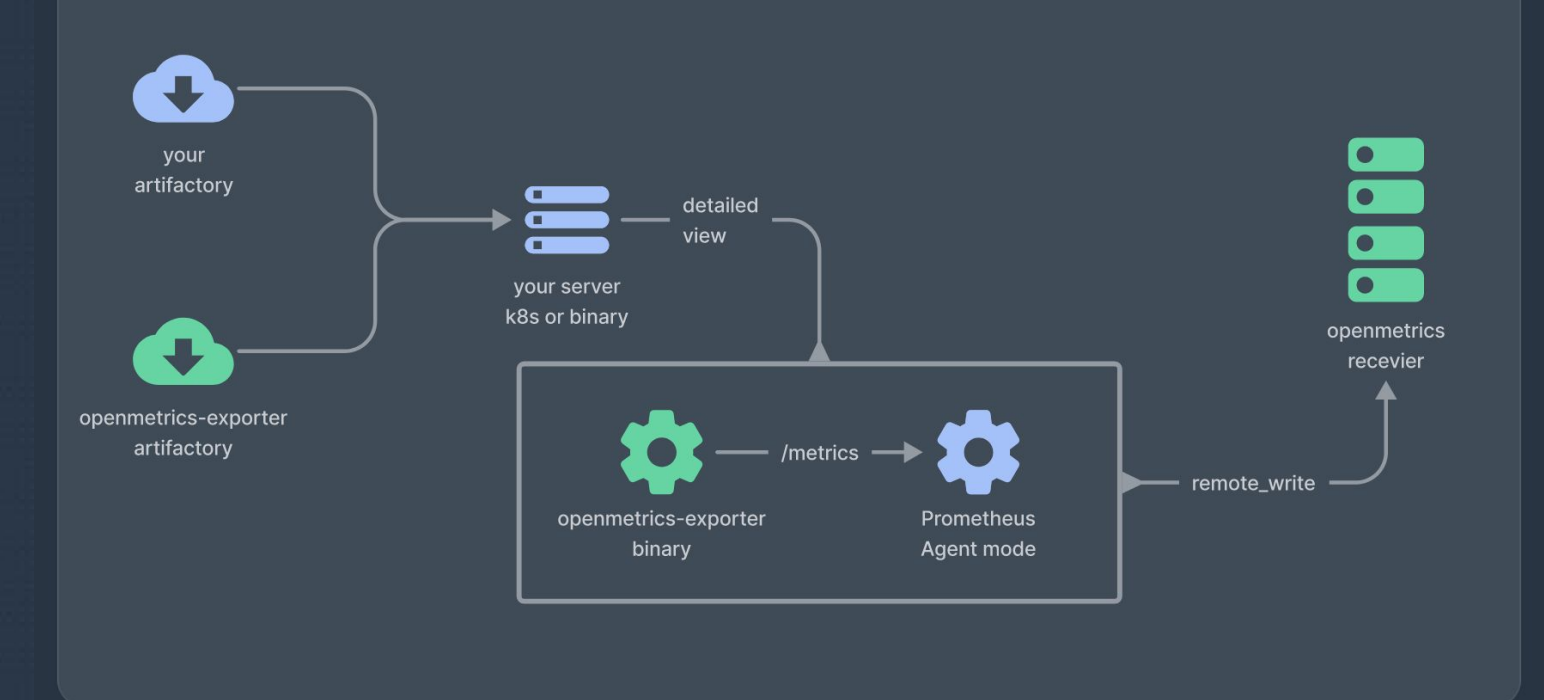

### Step 2: Dispatch and Run

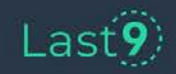

# **Born at Last9**

### **Enabling you to ship reliable software.**

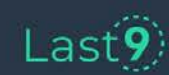

Openmetrics-Exporter

Reliability Stack

## **Visit <https://last9.io/openmetrics-exporter>**

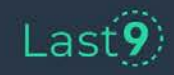